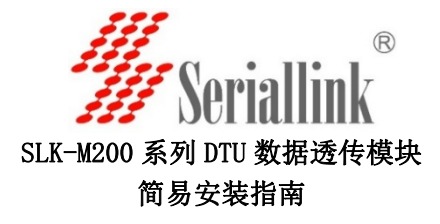

### 概述

SLK-M200 系列 DTU 数据透传模块采用工业级 2G/3G/4G 蜂窝通信模 块,可以根据网络情况进行选择。宽电压设计支持 6-28VDC 输入;标 准 RS232/485 串口: 小尺寸外形满足恶劣环境安装需要; 标配吸盘天 线适合机房应用环境。软件方面可以通过配置工具或者发送 AT 指令进 行配置。

# 产品特点

- ✓ 丰富的网络频段支持,可选择 2G/3G 以及 4G 全网通制式
- ✓ 宽电源输入,支持 DC6-28V,标配 12V/1A 电源适配器
- ✓ 接线端子 RS232/485 标准串口,可发送 AT 命令更改波特率
- $\checkmark$ 小尺寸外壳,长\*宽\*高:70\*50\*16MM
- $\checkmark$ 宽温工作环境支持-40—85 度
- $\checkmark$ 采用工业级金属机壳,散热性好

### 包装清单

- SLK-M200 系列 DTU 数据透传模块 1 台 辈
- 12V1A 电源适配器 1 个
- 3 米长吸盘天线 1 条
- 合格证
- 安装指南 襅

### 硬件安装步骤

DTU 数据透传模块使用方法有:

- 一种是通过任何串口工具发送 AT 命令来测试,我们免费 提供串口测试工具
- 另外一种方法是通过我们提供的配置工具来进行远程 IP 以及端口号的配置。

第一步: 安装 SIM 卡, 拿出 SERIALLINK DTU 数据透传模块, 用尖锐物 品顶住 SIM 卡插槽旁的黄色按钮, 将弹出 SIM 卡托盘, 然后放入运营 商提供的 SIM 卡, SIM 卡芯片朝上插入即可。注意:如果您购买的是 GSM/GPRS 2G版本的产品, 需要插入移动或者联通的 SIM 卡; CDMA 版 本需要插入电信的 SIM 卡: 4G 全网通版本可以支持中国三大运营商 以及亚太,欧盟等地区的卡。

 $$E \Rightarrow E$ : 连接 DTU 的 RS232 (TX, RX, GND) 串口, 或者 485 串口 (A,B). 如果您的电脑没有串口,可以购买 USB 口转 485 的串口线,这种线缆 需要安装一个 USB 转串口的驱动,由厂商提供。

#### 接线端子线序如下: RS232

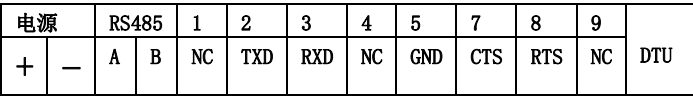

第三步: 连接吸盘天线到天线接口,连接电源适配器到+-接口 第四步: 将电源适配器插入到交流插座中。DTU 数据透传模块的 POWER 指示灯会常亮,DATA 网络注册指示灯会闪烁,表示模块工作正常。 如果有数据收发,TX,RX 指示灯会亮。

# 软件调试:

一. DTU 默认串口参数为:115200,8,N,1,无流量控制 1:查看串口是否工作正常,我们所有的 2G/3G/4G 产品默认串口参数 都为:波特率 115200bps,数据为 8 位,停止位 1 位,奇偶检验位为 N 表示无校验。点击打开串口,然后点击进入配置状态。

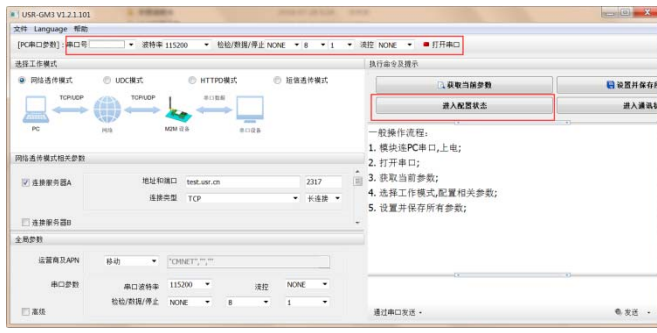

点击对应用的按钮: 获取当前参数, 查询版本, 查询 IMEI 等, 模块 会返回对应的参数。如果都获取正常说明模块串口工作正常。 2:设置主服务器以及备用服务器的 IP 地址(可以为域名)以及端口

号。另外可以根据需要设置心跳包以及注册包保证长时间的连接。

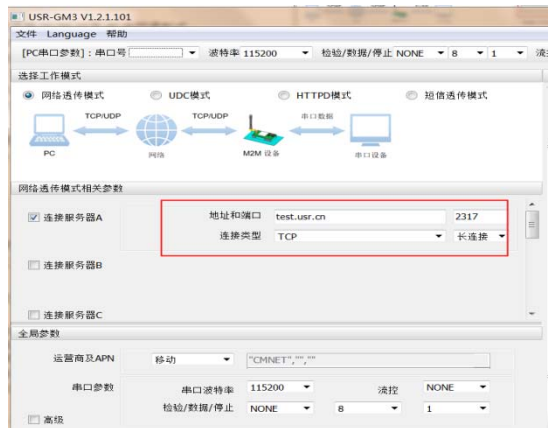

心跳包:心跳包的意思每隔一段时间发送特定的数据,这样运营商才 不会认为我们这个 TCP 连接是空闲的连接,保证我们连接的可靠性。 主测包:当我们连接服务器成功之后,我们主动向服务器发送的数据, 这个地址我们可以设置 DTU 模块的 ID,来辨别是哪个位置发送的数据。 设置完服务器参数之后点击设置并保存所有参数,模块保存参数之后, 会自动重启。

3:根据您的需求更改串口参数,上网用 APN,我们默认设置好移动跟联 通的 APN, 当你插入对应卡的时候选择并保存即可。

可以勾选过滤来电:当有电的时间直接挂机以免影响数据透传。 重连时间:当断开连接之后的一个重连时间间隔。 应答时间,打包时间默认为 0 即有数据来的时候即可打包传送。 打包长度,可以根据需要设置,默认设置即可。

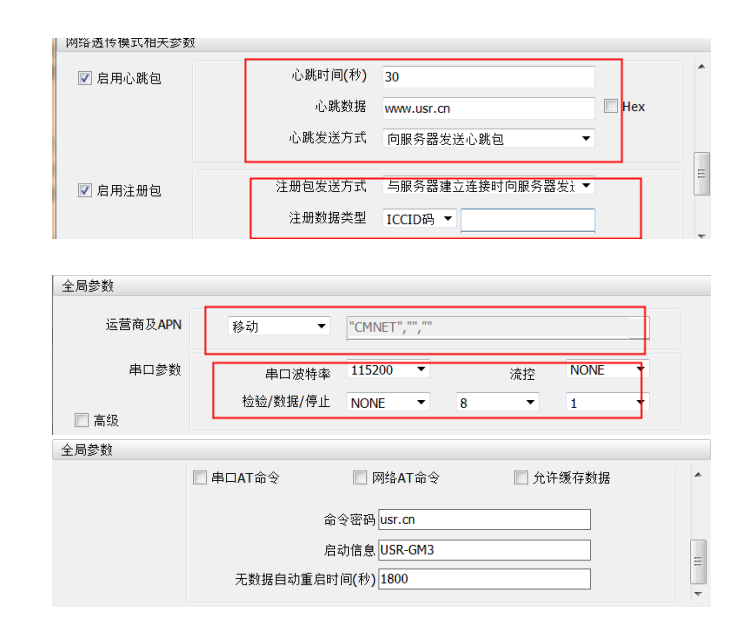

当设置完所有参数之后,点击—设置并保存所有参数。 点击模块重启或者从新上电模块就进入透传模式。

4:AT 命令配置可以通过任何串口工具进行配置,详情请查看 我们提供的电子档手册。

#### 订购信息:

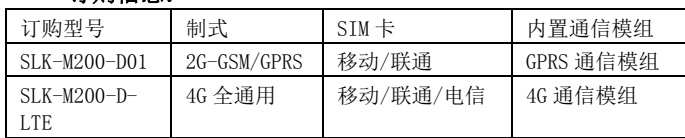

# 联系方式:

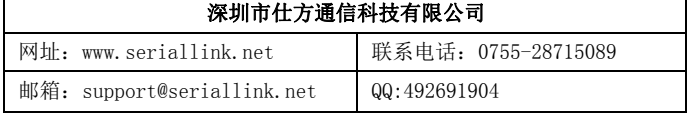